# **ROSS Version 2.16.3 Release Notes**

This is a synopsis of the new and corrected functionality included in ROSS version 2.16.3. Known issues and workarounds are included. The primary objective of this release is for ROSS to read incident header data from IRWIN.

# **Installation**

Users will need to accept a new client update upon logging in after the deployment.

## **New or Changed Functionality**

- IRWIN Incident Header Data: ROSS will read incident header data from IRWIN. The Incident List screen will present incidents created in other systems such as WildCAD, FireBeans, Dispatch Tracker and IFM. These incidents can then be added to ROSS without having to re-enter the incident header data (name, coordinates, etc). Updates made to the incident header data in WildCAD will be automatically applied to the incident in ROSS. In addition, the Financial Codes tab on the Incident screen will allow the FireCode assigned to the incident to be imported without re-entering it.
- Initial Reports have been removed from ROSS.

### **Reports Changes**

- The IRWIN Unique Identifier has been added to the Incidents query subject.
- The Promoted/Upgraded Flag has been deleted from the Incident Related query subject.

#### **External Interface Changes**

• Incident names received from external systems must adhere to the NWCG standard. ROSS will now enforce the minimum length of 2 and also check for valid special characters. For more information on the standard see [http://www.nwcg.gov/pms/stds/standards/incident-name\\_v1-0.htm.](http://www.nwcg.gov/pms/stds/standards/incident-name_v1-0.htm)

#### **Additional Change Requests and Defects Fixed in this Version**

- New Requests screen fixed to display requests in the order that they are added.
- Fixed Shipping Instruction screen to default to the Instruction field.
- Fixed Unit of Issue to display on Create Subordinate Request screen for Supply items.
- The Assignment Resource Name on the Assignment Roster screen will now default to the parent resource name with the Home Dispatch Unit Identifier appended. The Assignment Resource Name will also be displayed in the Resource field on the Edit Assignment screen.
- Removed un-editable text area from Edit Request screen for NFES Supply requests.
- Fixed error displayed on Travel screen when filtering for closed requests.
- The UTFs column is now displayed by default on the Multi Place screen.
- Corrected the Catalog screen to not unexpectedly update the category for a catalog item.
- NFES Supply items may no longer be ordered as a support request.
- Fixed error that prevented the transfer of an incident to another dispatch.
- Allow a Fill with Agreement or EFF/AD resource to be returned back to an incident up to one week after the demobilization ETA has passed.
- Entering an incident number of 0 when creating an incident is no longer allowed.
- Fixed occurrences of the Next Incident Number value on the New Incident screen displaying a blank.
- The Lockheed Martin copyright statement is no longer displayed when installing the ROSS client.

#### **IRWIN Incident Header Features**

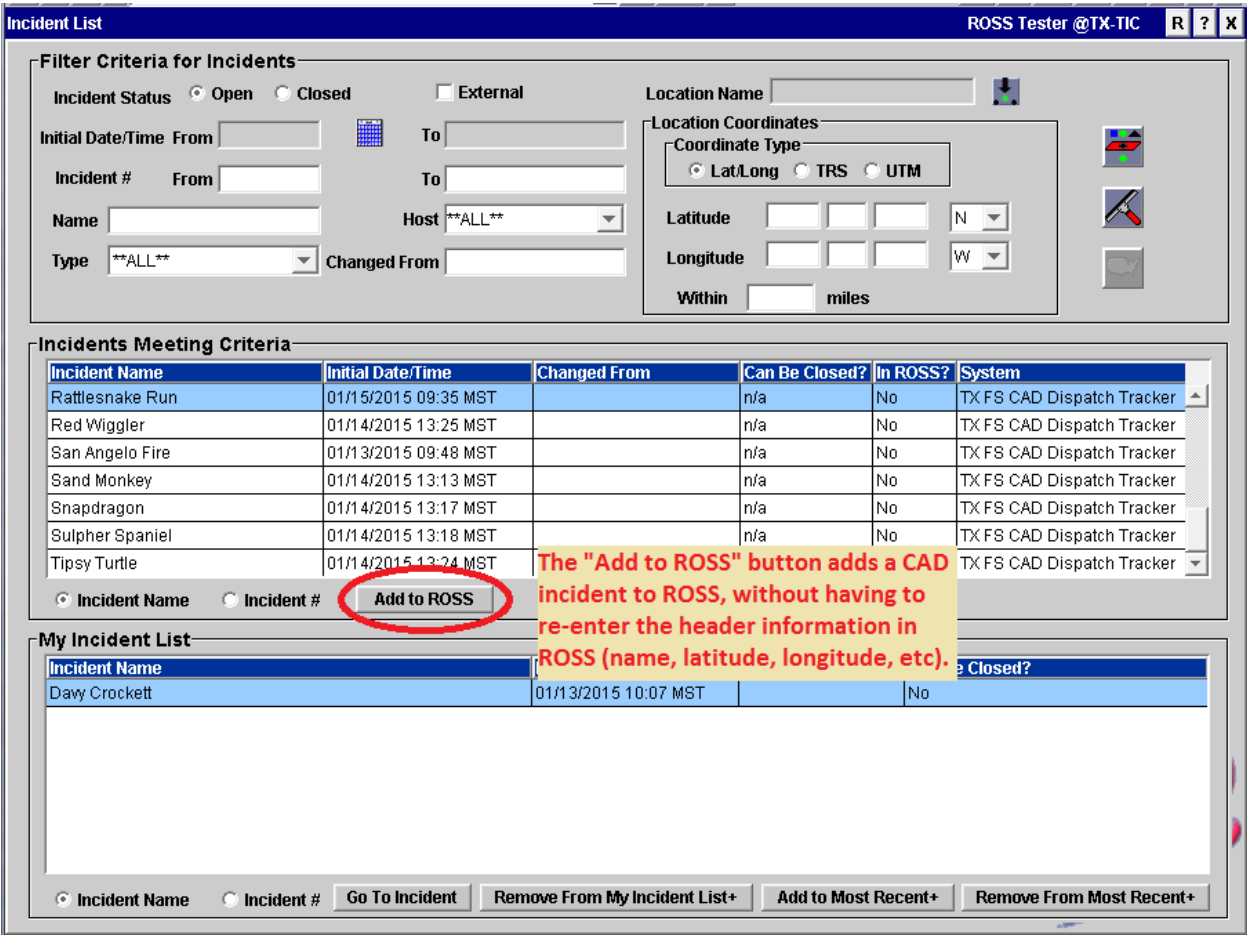

#### Figure 1. Add to ROSS button

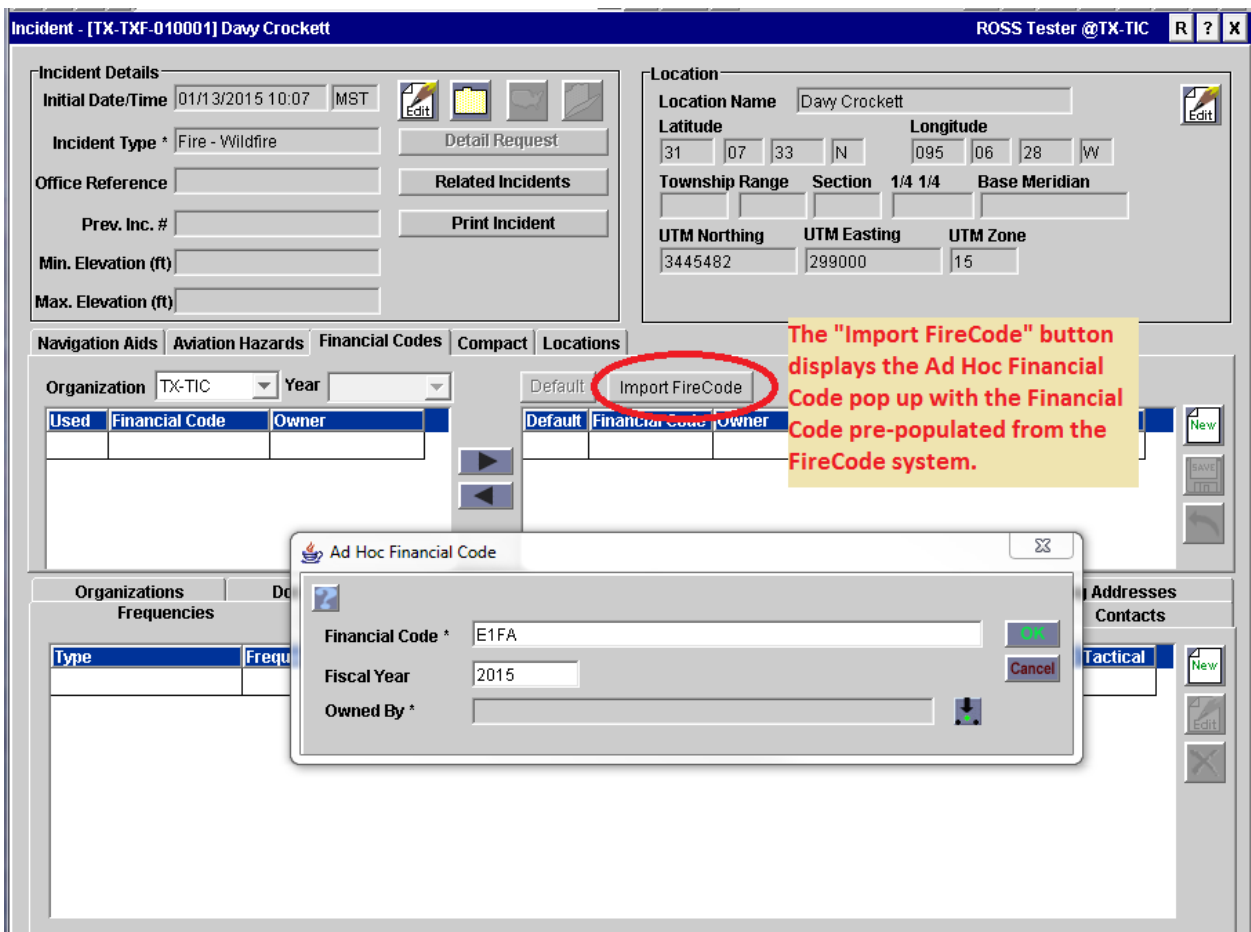

Figure 2. Add to ROSS button